JavaプログラミングⅠ

#### 3回目 変 数 課題

### 1.次のように名前 **[String** 型**]** を入力して画面に出力するコードを記述しなさい。

名前を入力してください こんにちは、○○○○さん

○○○○○ ついろ イ(入力して Enter キーを押す)

# 2.次のように郵便番号 **[String** 型**]**、住所 **[String** 型**]**、建物名 **[String** 型**]**、氏名 **[String** 型**]** を入力して送付先として出力するコードを記述しなさい。

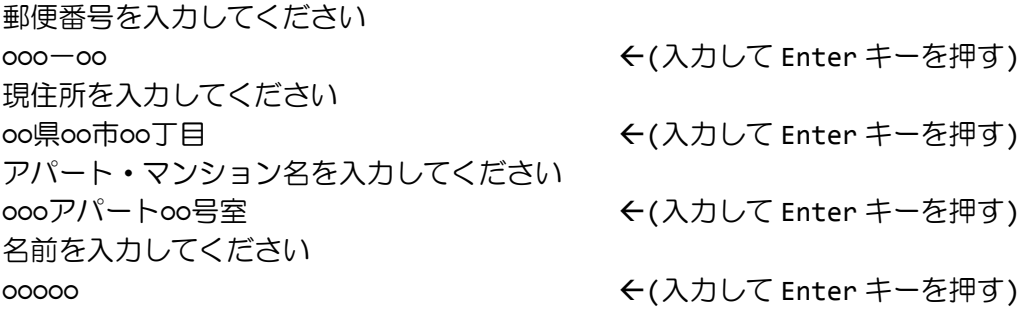

<<送付先>> ○○○-○○ ○○県○○市○○丁目○○○アパート○○号室 ○○○○○ さま

#### 3. 次のように4文字を一文字ずつ ..... **[String** 型**]** 読み込み、逆順に出力しなさい。

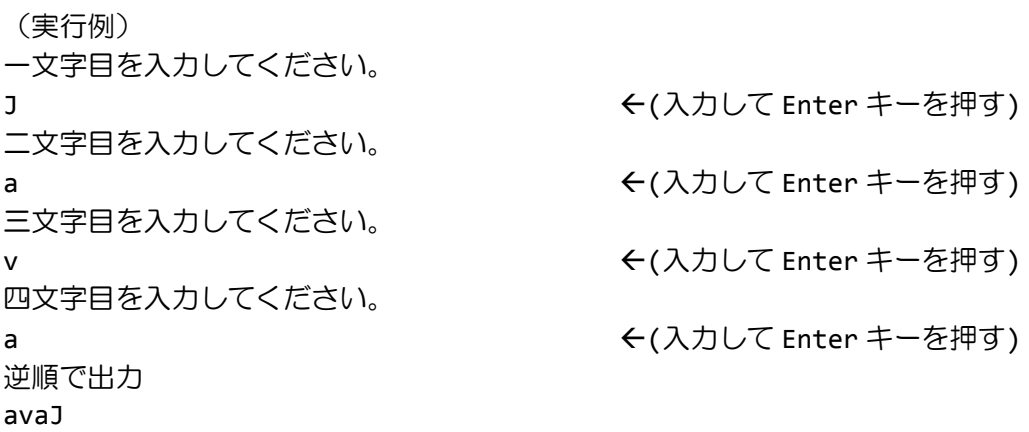

# 4.次のように名前 **[String** 型**]** と年齢 **[int** 型**]** を入力して画面に出力するコードを記述 しなさい。

名前を入力してください 年齢を入力してください ○○ ついのは ついのは ついのは ついて Enter キーを押す)

○○○○○ **(A**) ついつ (A) く(入力して Enter キーを押す)

○○○○(○○歳)

## 5.次のように降水確率 **[int** 型**]** とコメント **[String** 型**]** を入力して画面に出力するコー ドを記述しなさい。

(実行例) 今日の降水確率を入力してください。 90 **contract of the CONDIT** Enter キーを押す) コメントを入力してください。 傘を忘れずに!! (スカして Enter キーを押す) ◆◇◆◇◆◇◆◇ 今日の天気予報 降水確率 90% 傘を忘れずに!! ◆◇◆◇◆◇◆◇

## 6.次のようにCPU **[String** 型**]**、HDD **[String** 型**]**、メモリ **[String** 型**]** の商品名 を入力してPCスペックとして画面に出力するコードを記述しなさい。

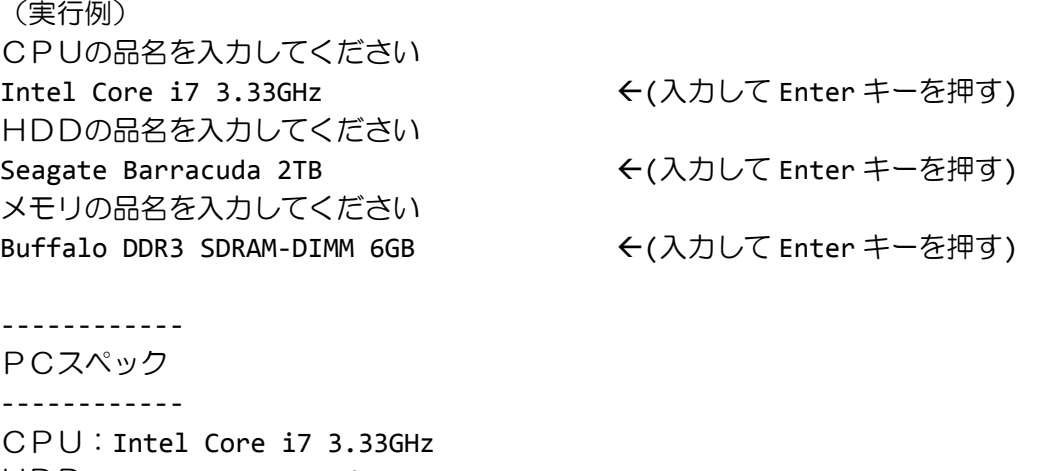

HDD: Seagate Barracuda 2TB

メモリ:Buffalo DDR3 SDRAM-DIMM 6GB

7.次の文の空欄を好みの単語 **[String** 型**]** で埋めて完成した文を画面に出力するコード を記述しなさい。

文: ( 1 )は( 2 )である

(実行例1)

括弧に適当な単語を入力してください 【( 1 )は( 2 )である】

( 1 )を入力してください 教育 しゅうしゃ しゅうしゃ しゅうしょく しんカして Enter キーを押す) ( 2 )を入力してください 共育 まんじょう しゅうしょう しゅうしょく (入力して Enter キーを押す)

【教育は共育である】

(実行例2) 括弧に適当な単語を入力してください 【( 1 )は( 2 )である】

( 1 )を入力してください **+ キーランス キーランス せいしょう せいしょう そく入力して Enter キーを押す)** ( 2 )を入力してください 加算 しょうしょう しゅうしゃ しゅんこう しんけいて Enter キーを押す)

【+は加算である】

## 8.航空会社 **[String** 型**]** と便名 **[String** 型**]** を入力して画面に下記のメッセージを出力 するコードを記述しなさい。

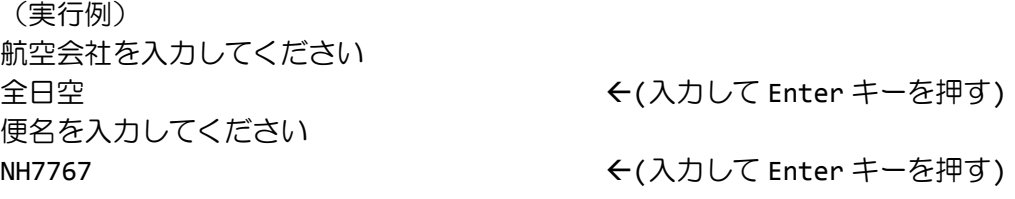

全日空 NH7767 便は只今お客様を機内へとご案内中です。 搭乗券に記載の搭乗口までお急ぎください。

# 9.メールの宛先 **[String** 型**]** と送り元 **[String** 型**]** 、件名 **[String** 型**]** 、内容 **[String** 型**]** を入力して、下記のようにメール送信確認画面を出力するコードを記述しなさい。

(実行例)

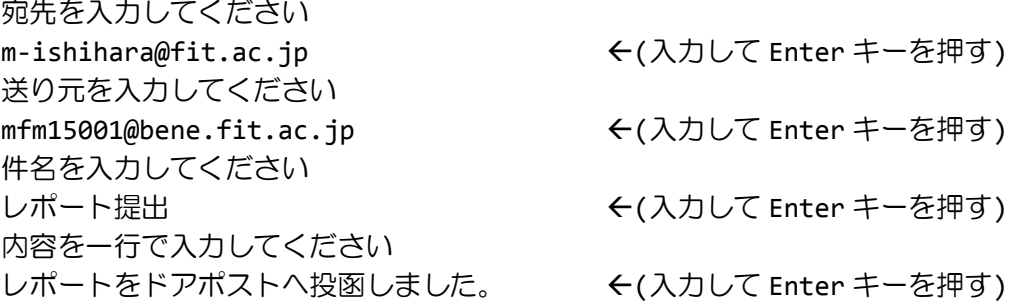

-----------------------

メール送信確認

-----------------------

宛 先:m-ishihara@fit.ac.jp

送り元:mfm15001@bene.fit.ac.jp

件 名:レポート提出

内 容:レポートをドアポストへ投函しました。

これでよろしいですか?

-----------------------